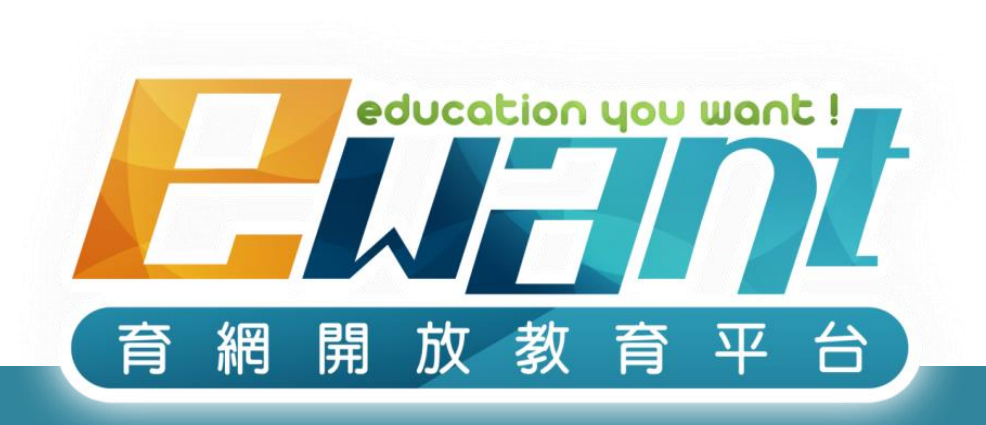

## **育網平台操作說明 通識MOOC課程 --- 採計學校學生篇**

警語:修課一定有風險,線上課不保證PASS,選修後應詳閱評分標準並定期完成測驗!

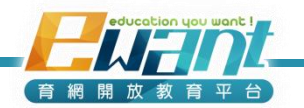

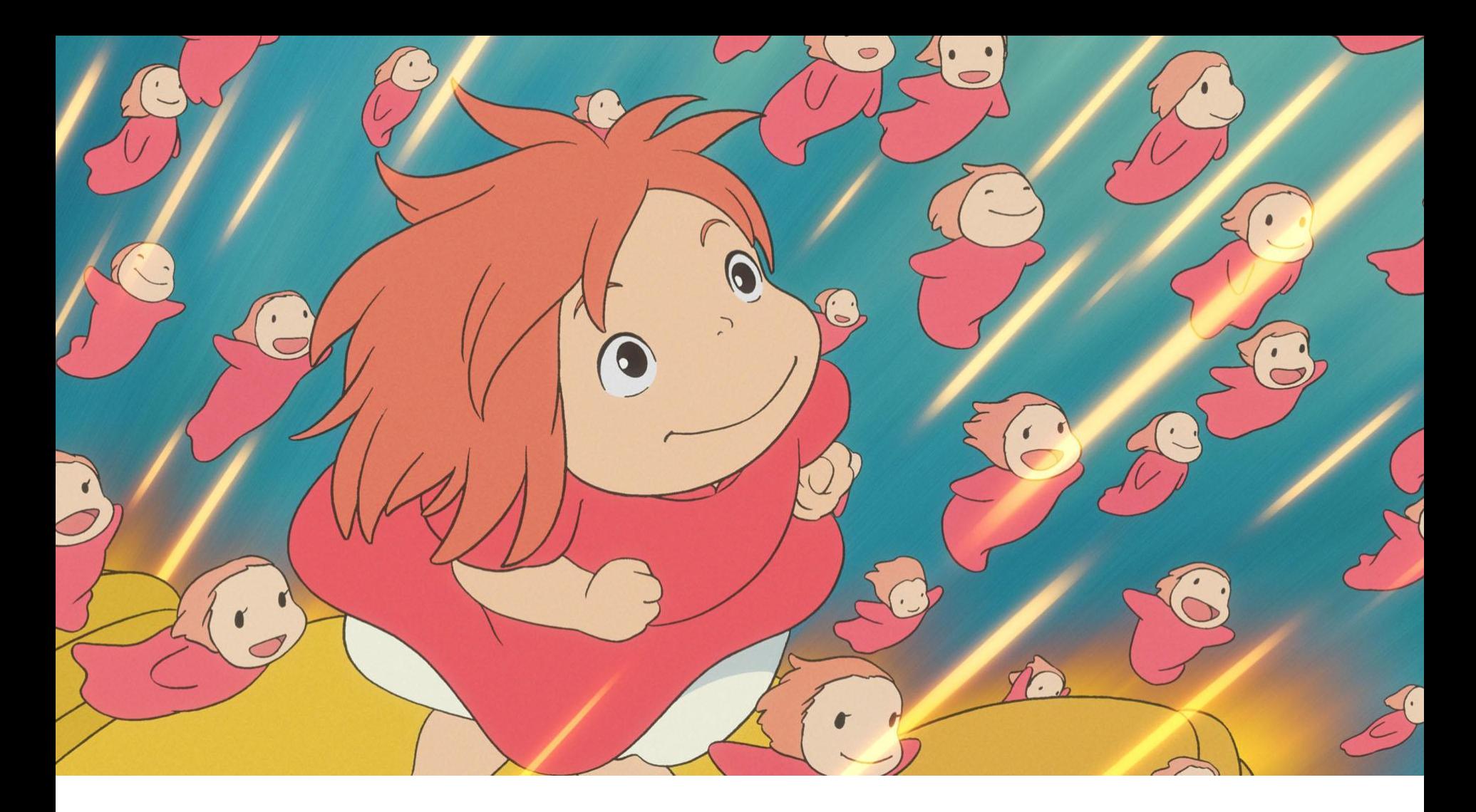

歡迎加入跨校语識磨課師線上學習的行列! 課程24小時開放,您可以不限時間重覆觀看

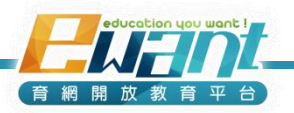

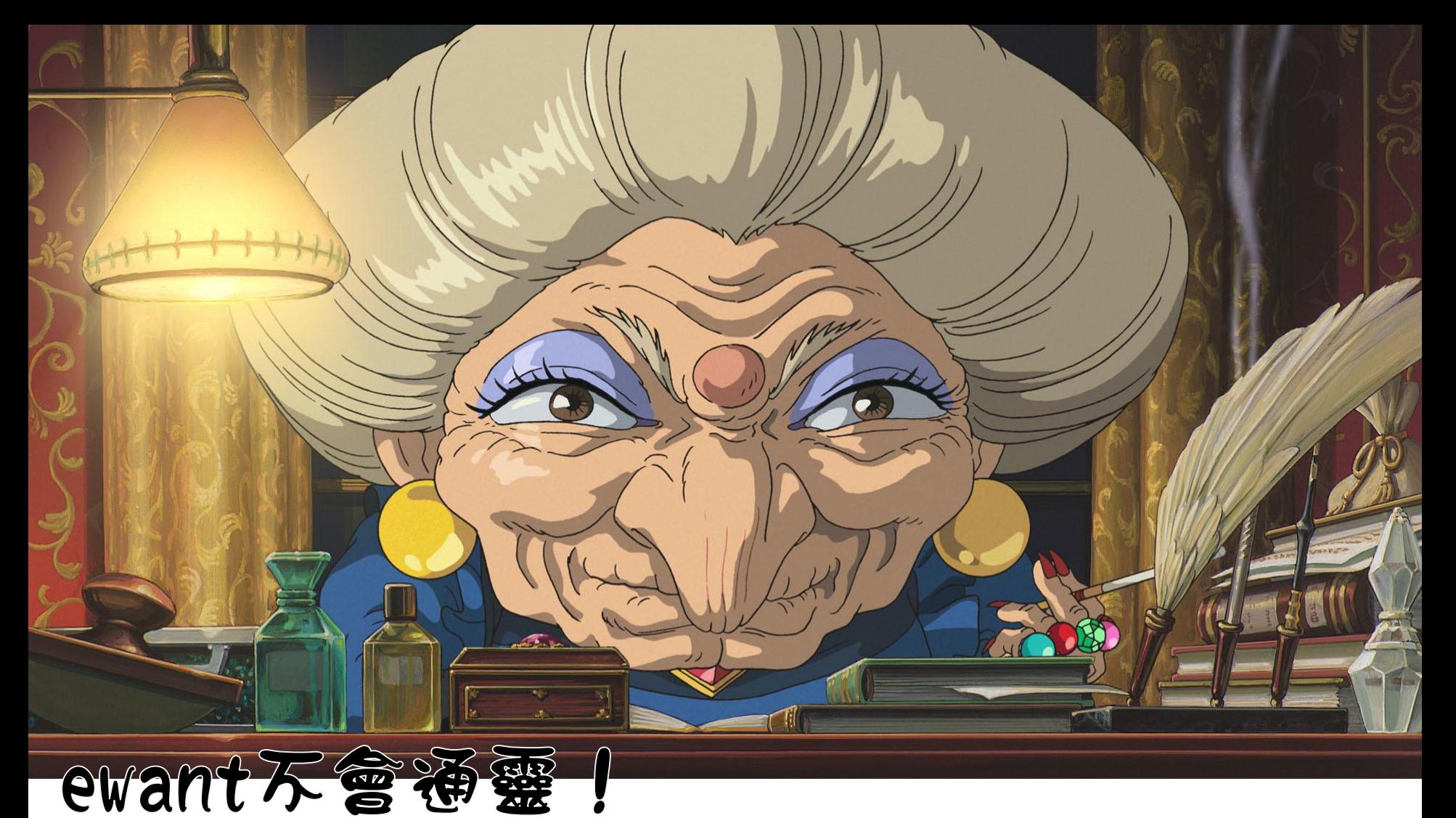

無法百動得知帳號「大美女」屬於哪位同學。 您不需百行註冊帳號,請等待校方提供名單

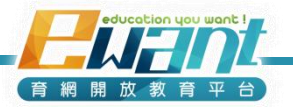

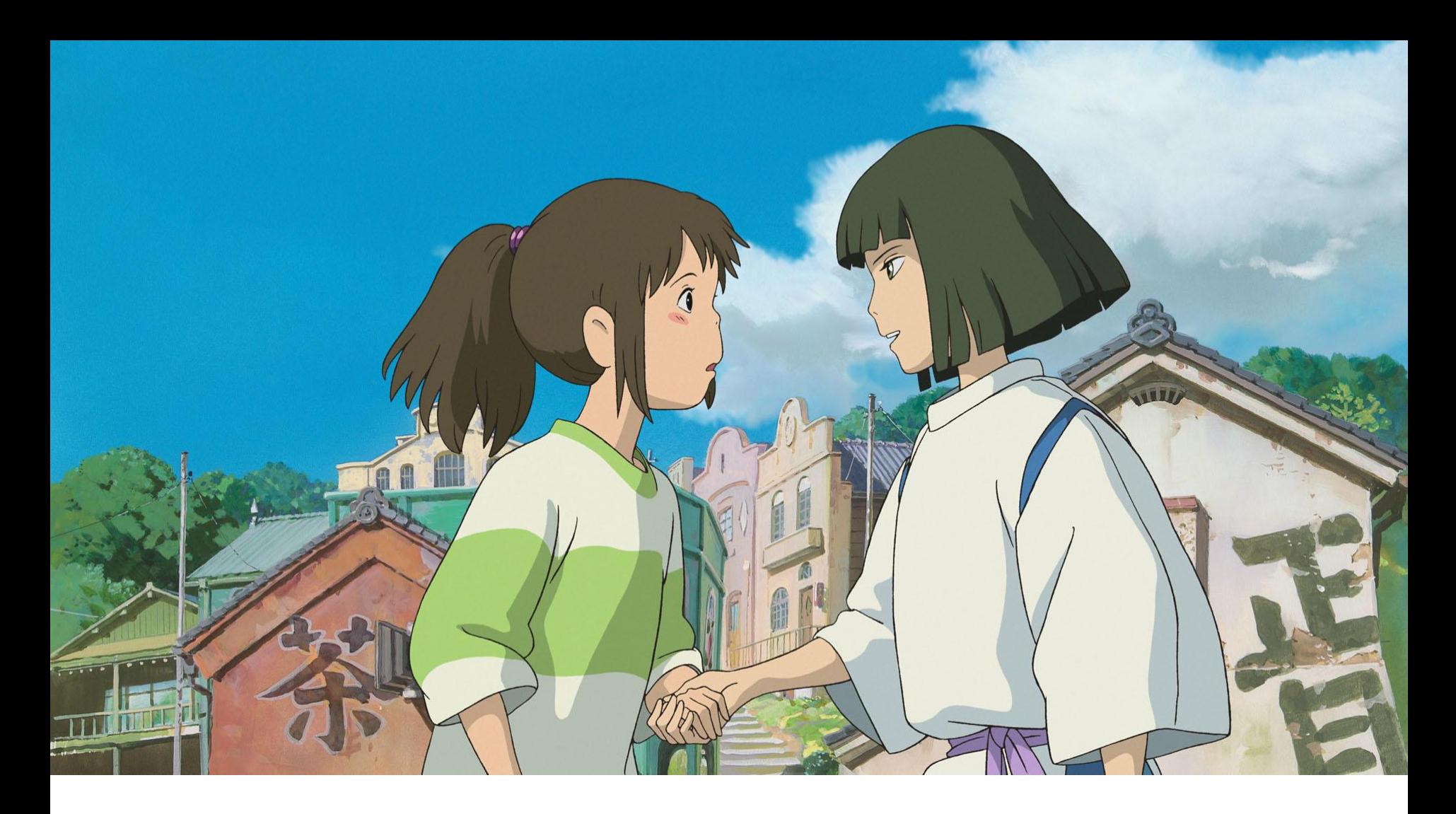

重要公告都是诱语email通知,請務必確認是 否能收到ewant通知信,避免漏掉重要訊意。

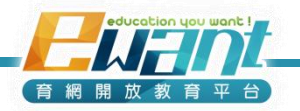

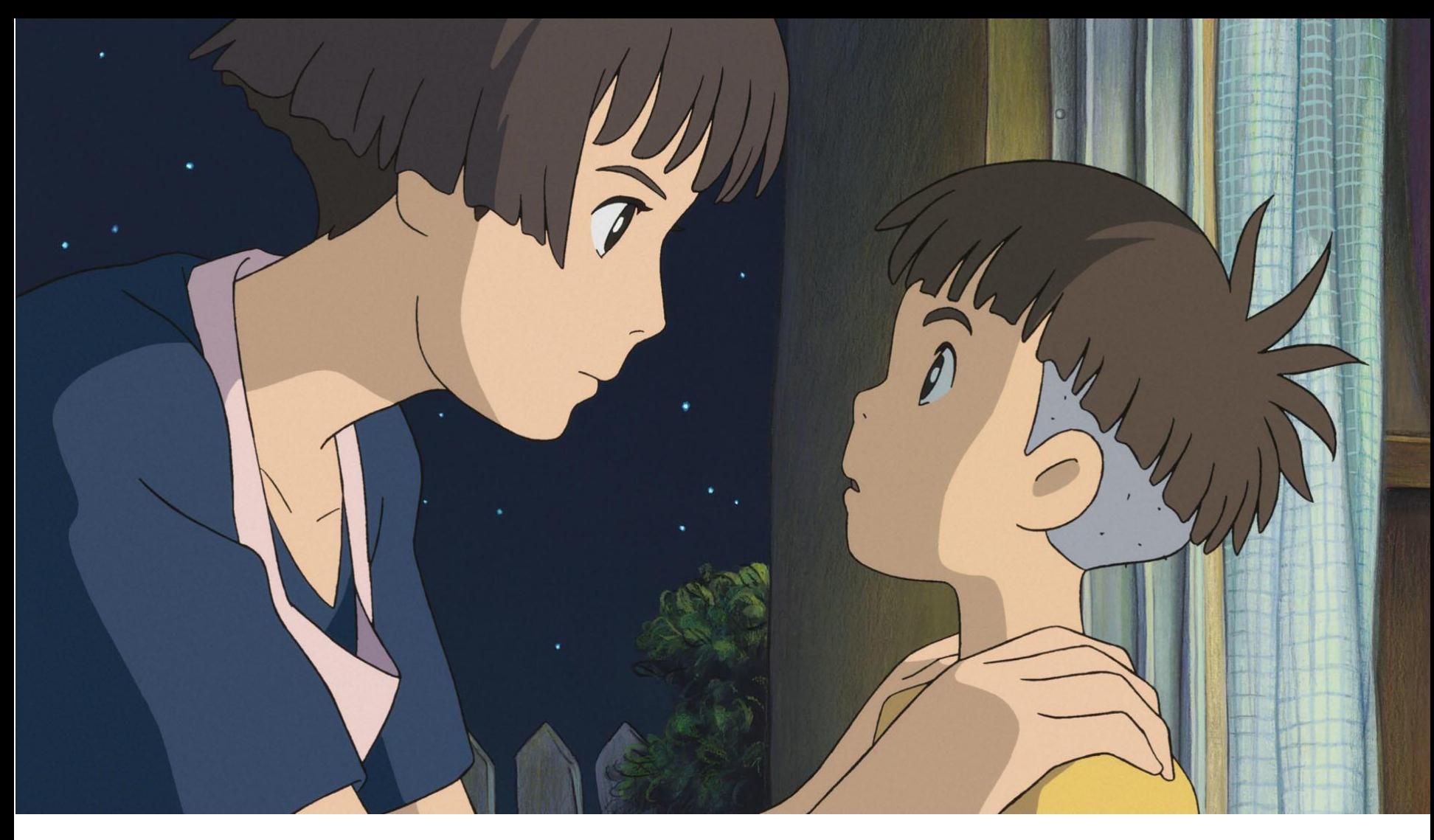

提醒您,作業測驗都是有時間限制的喔! 記得每週找時間上課、完成測驗好嗎?

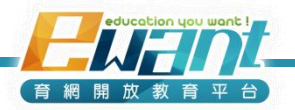

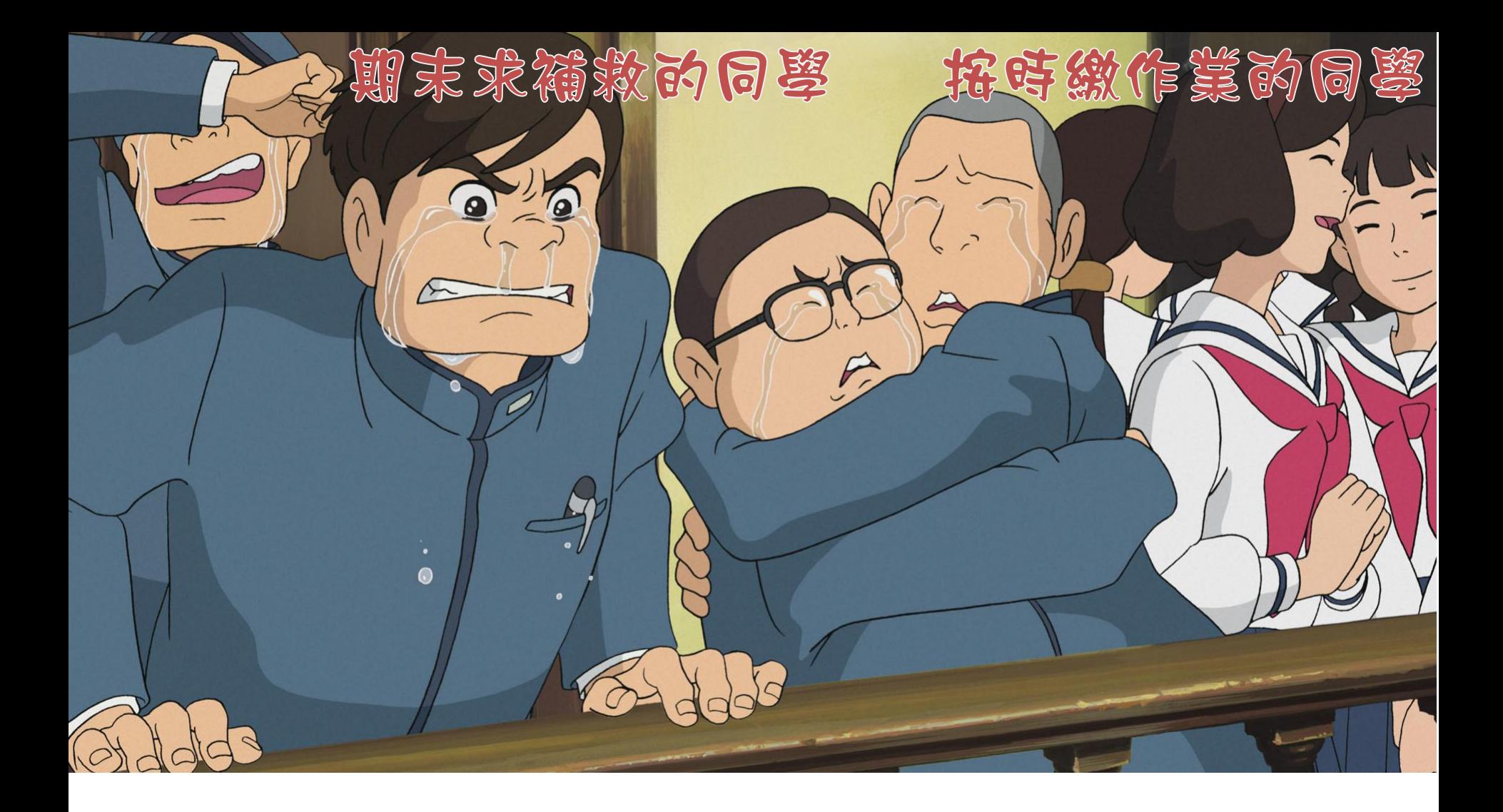

### 不然我們只能跟您說抱歉,線上課程不適合您!

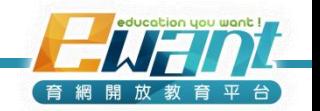

### **課程注意事項**

#### ■ 學分

- 課程是否計入通識學分,請與自校教務單位確認。
- ≽ 不可於平台加退選,學生若要加退選,須**依照自校選課、停修流 程辦理。**

#### ■ 上課

- 請至ewant育網平台上課: [www.ewant.org](http://www.ewant.org/)
- **部分課程有搭配實體面授課堂、實體考試**,請參考平台課程資訊 頁、課內公告

#### **帳號**

 **您不需自行註冊帳號,待校方提供選課名單,ewant平台將統一 匯入帳號至平台課程。**

平台帳號:學生於學校系統登記之電子信箱email

 **您的e-mail帳號即為唯一官方通訊管道,請定期檢視您的e-mail。 並將ewant信箱設定為非垃圾郵件,避免漏掉重要訊息。**

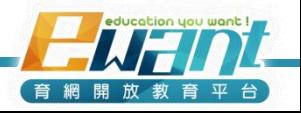

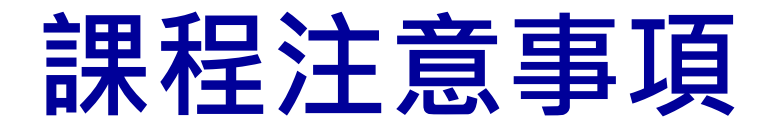

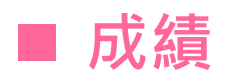

- **課程評分標準**請見平台課程資訊頁、課內公告。
- 由於各課程設定不同,**總成績公布日期請參考平台課程之 說明與公告**。
- ▶ 成績最快將於課程結束1個月後送至採計學校登分, 最遲 將於各校當學期成績截止日送件。
- 通識MOOCs為網路學習課程,**選課前請務必自行評估與 規劃時程**,並依照課程規定之時限完成課程作業與測驗。

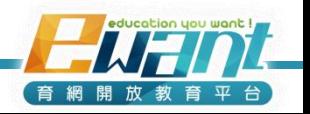

# **如何登入平台**

1. 輸入ewant網址:**[www.ewant.org](http://www.ewant.org/)**

### 2. 進首頁之後,點選右上角「登入」

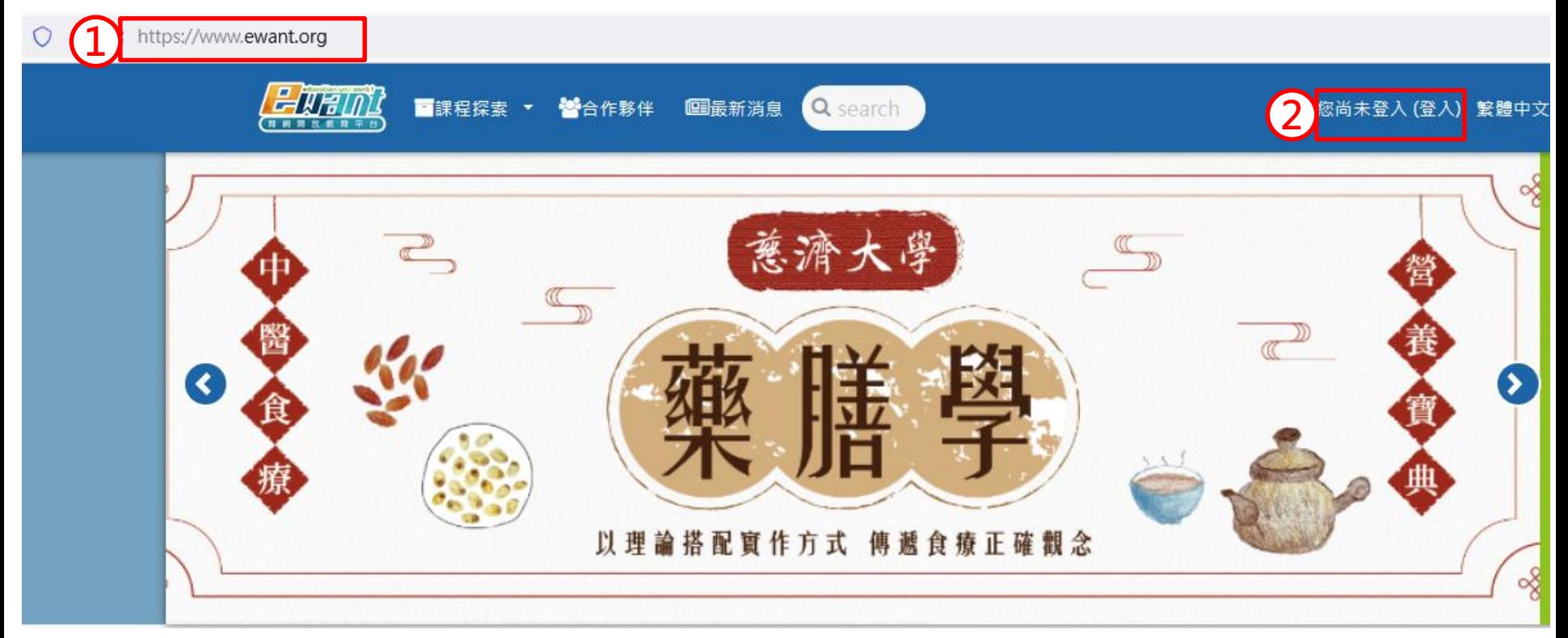

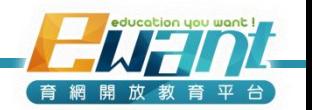

## **如何登入平台**

### 3.帳號:預設為您於學校系統登記之電子信箱email

4.密碼:預設為學校學號,成功登入後可至自行更改密碼

※ ewant會將帳號及密碼寄送到您登記的email,若沒有收到信件請洽選課單位

[通識磨課師] 重要通知 !跨校通識課程:帳號登入事官

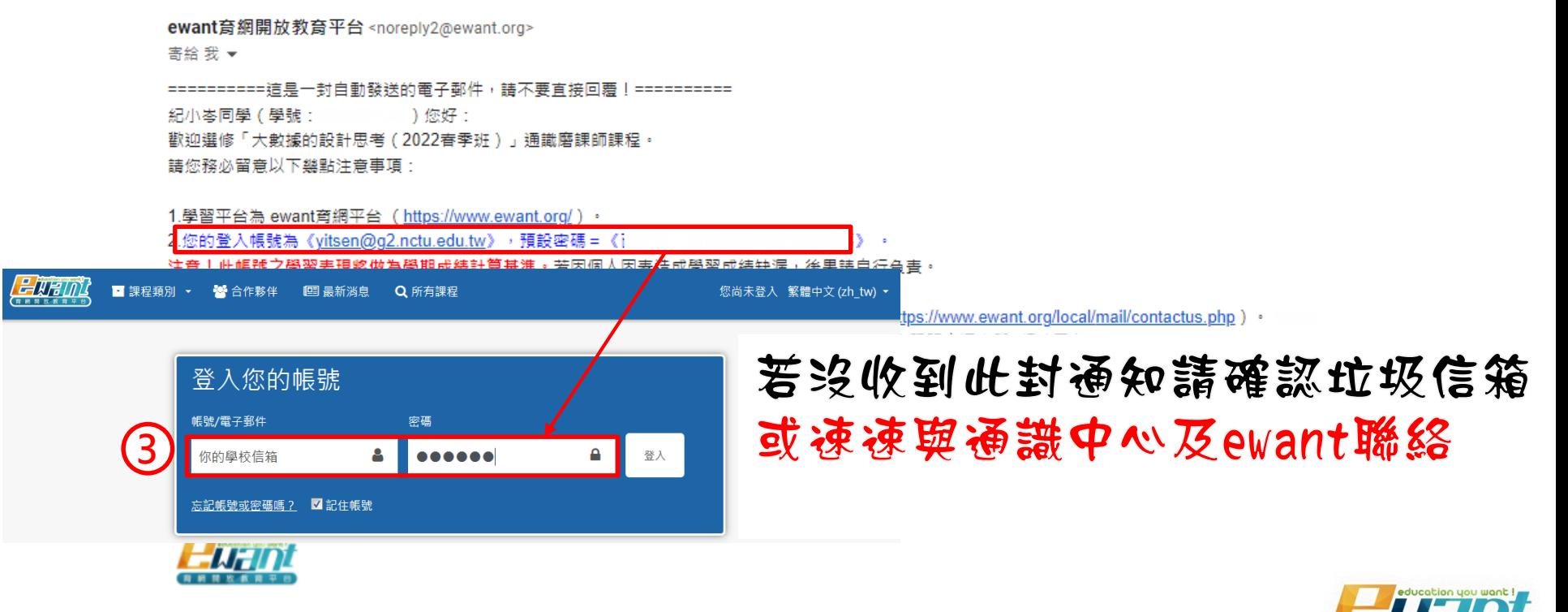

# **更改密碼及個人資料**

• 成功登入後, 即可在平台首頁右上方【小白人】 →【更改密碼】。

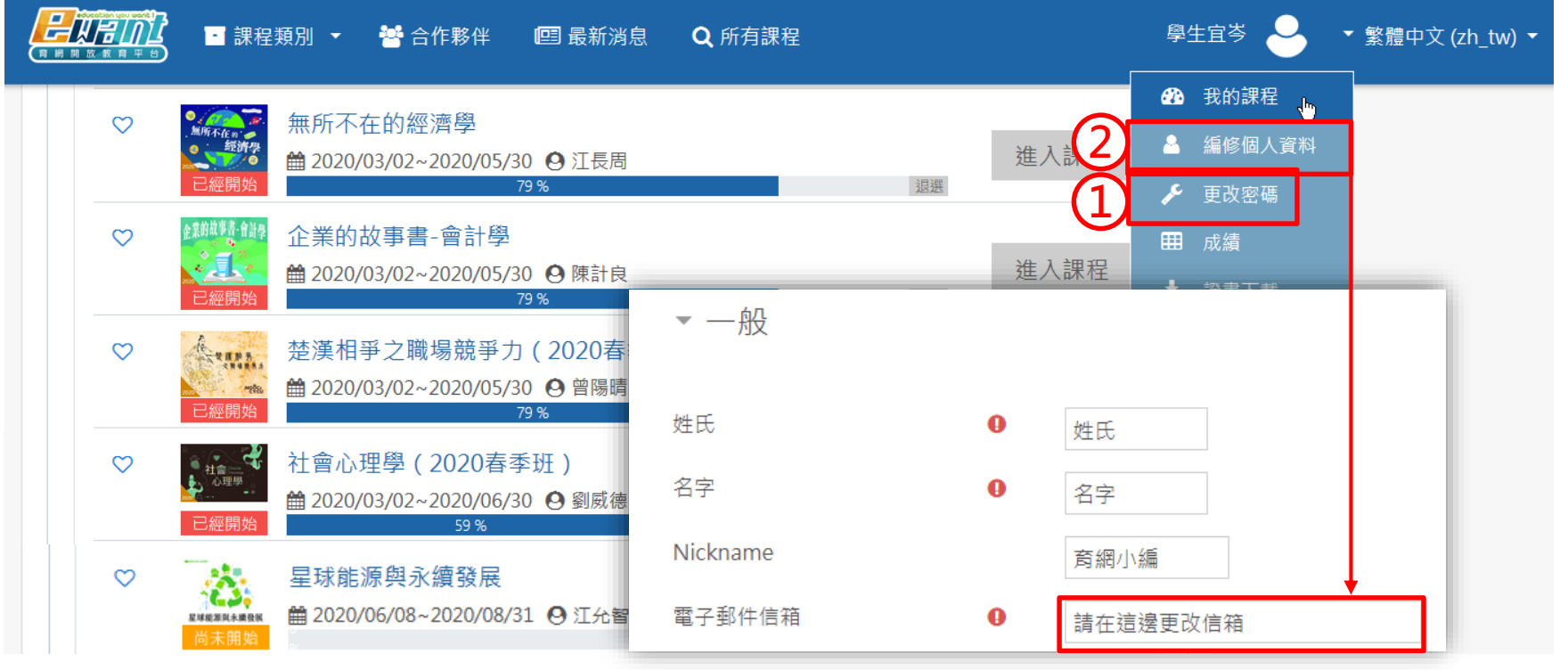

※ 若校方指定的email不常使用或無法正常收信,可於「編修個人 資料」更改「電子郵件信箱」。

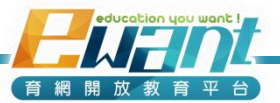

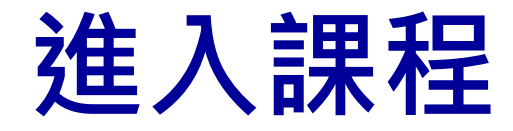

### • 請點選平台首頁右上方【小白人】→【我的課 程】,進入課程學習。

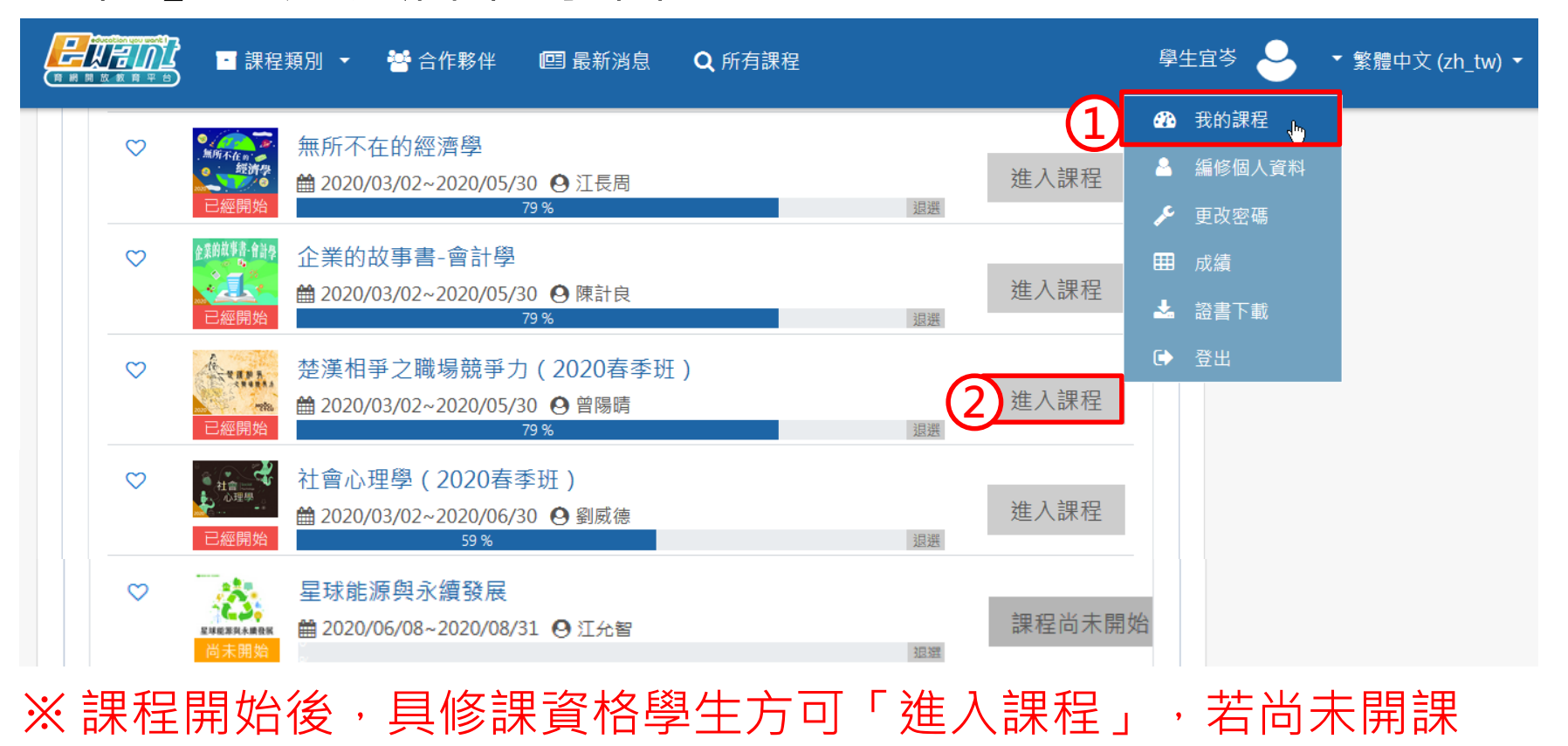

將顯示「課程尚未開始」

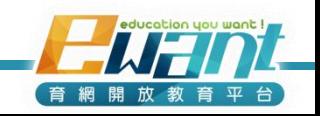

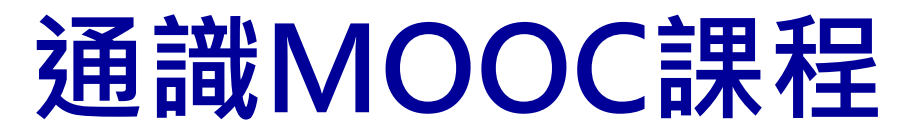

### 1.進入ewant育網平台:**www.ewant.org**  2.點選「大學學分」 >「跨校通識學分課程」

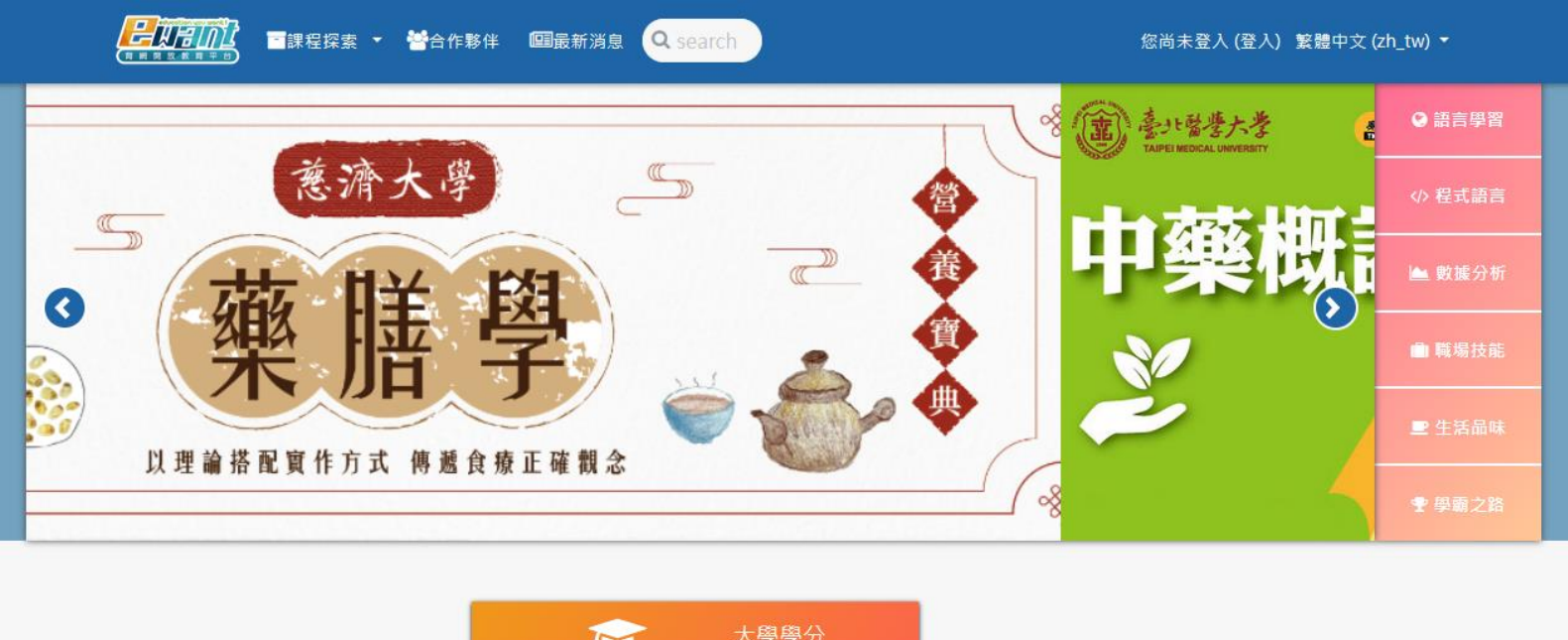

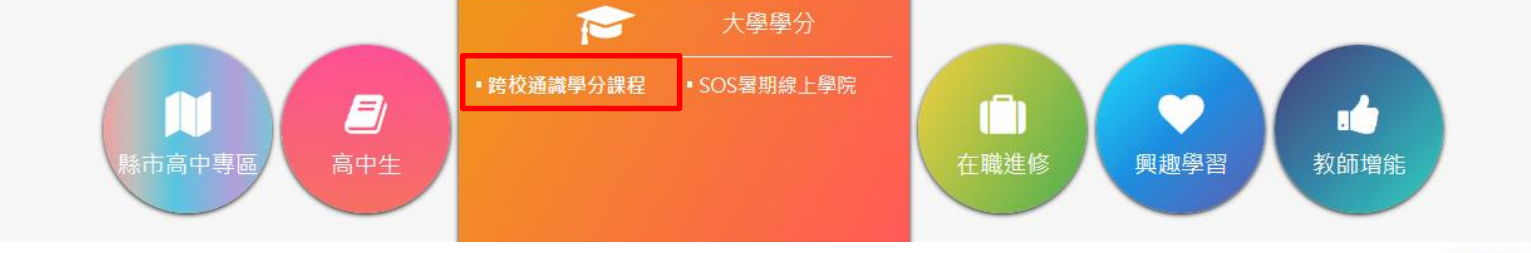

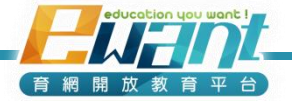

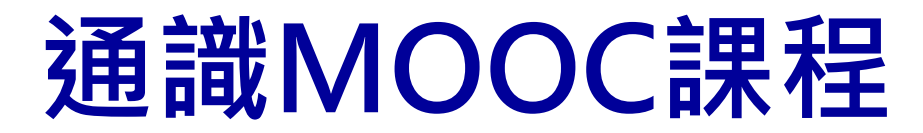

### 3.點選各課程圖片,即可觀看課程資訊及進入課程

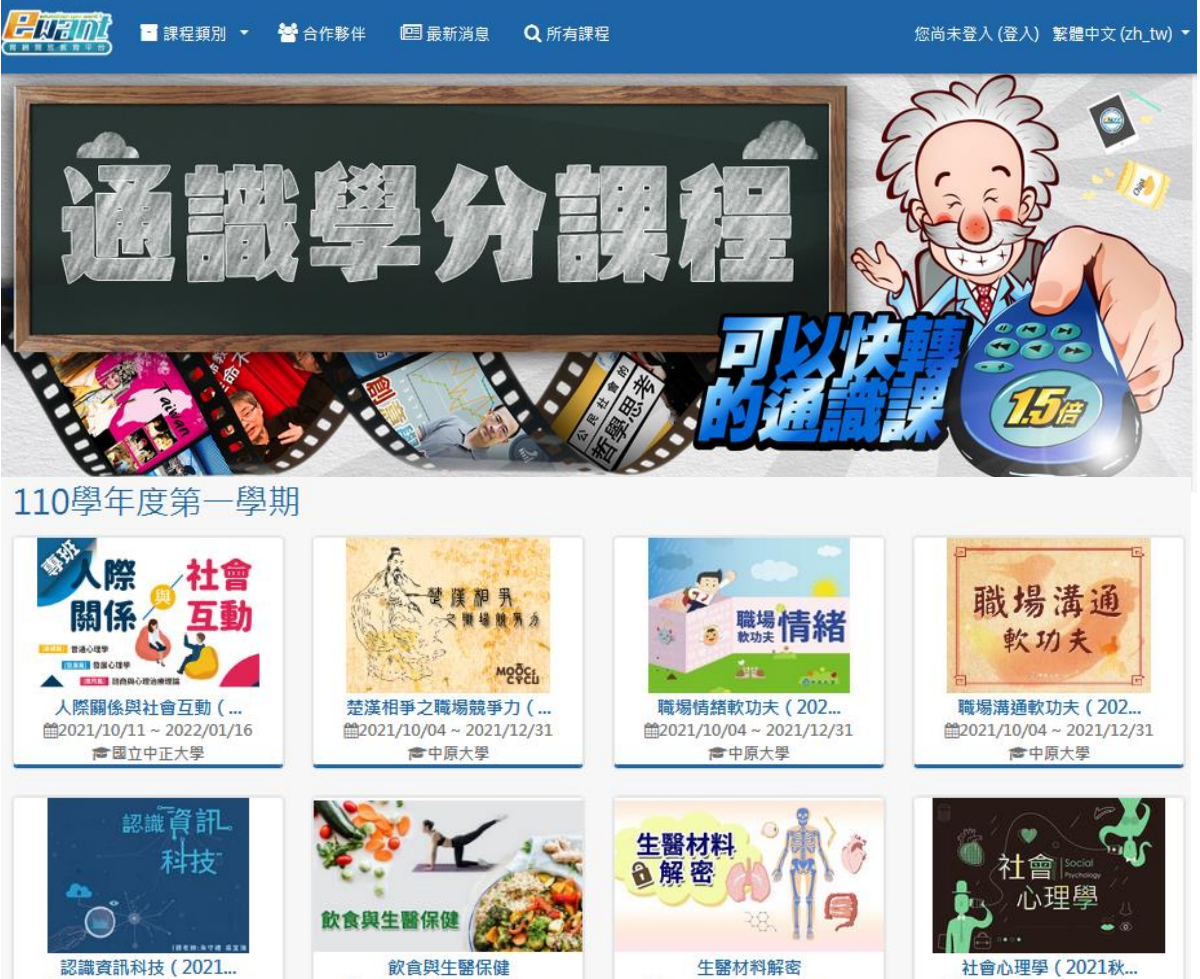

■2021/10/04~2021/12/31

■中原大學

■2021/10/04~2021/12/31

■中原大學

■2021/10/04~2021/12/31

■中原大學

■2021/09/27~2022/01/02 ●國立雲林科技大學

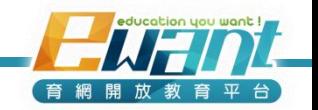

# **平台主要功能說明**

• 登入課程後,可以看到左邊**藍色學生端功能選單**

### 建議點選 內容管理 > 課程地圖 開始學習

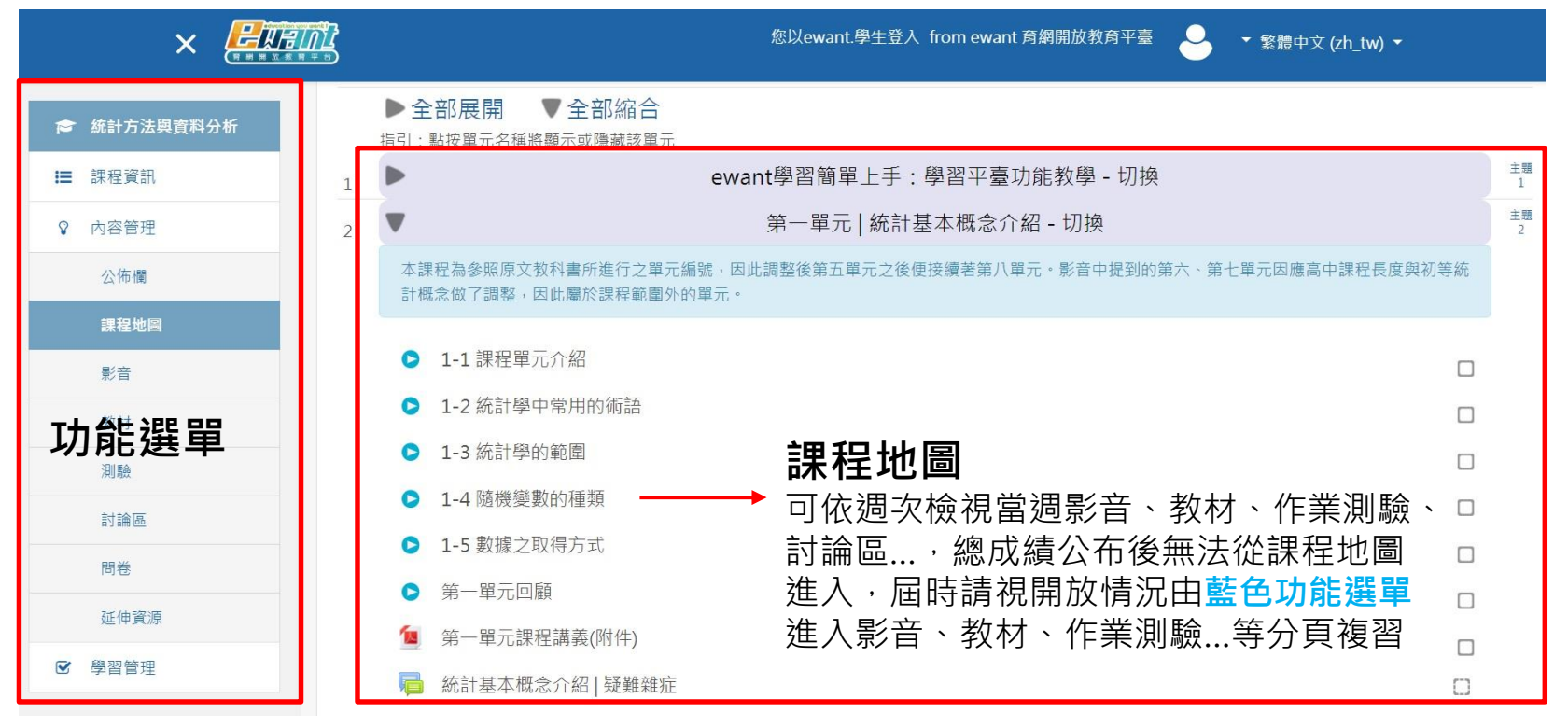

您以ewant.學生登入 from ewant 育網開放教育平臺

▼ 繁體中文 (zh tw) ▼

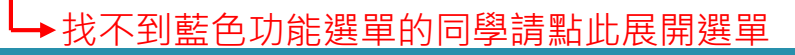

**ENFINIC** 

三、

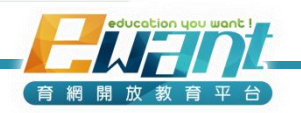

# **平台主要功能說明**

- 平台每週釋出當週課程,請務必每週自選時間上線學習
- 作業測驗皆有截止時間,請務必於時限內完成。

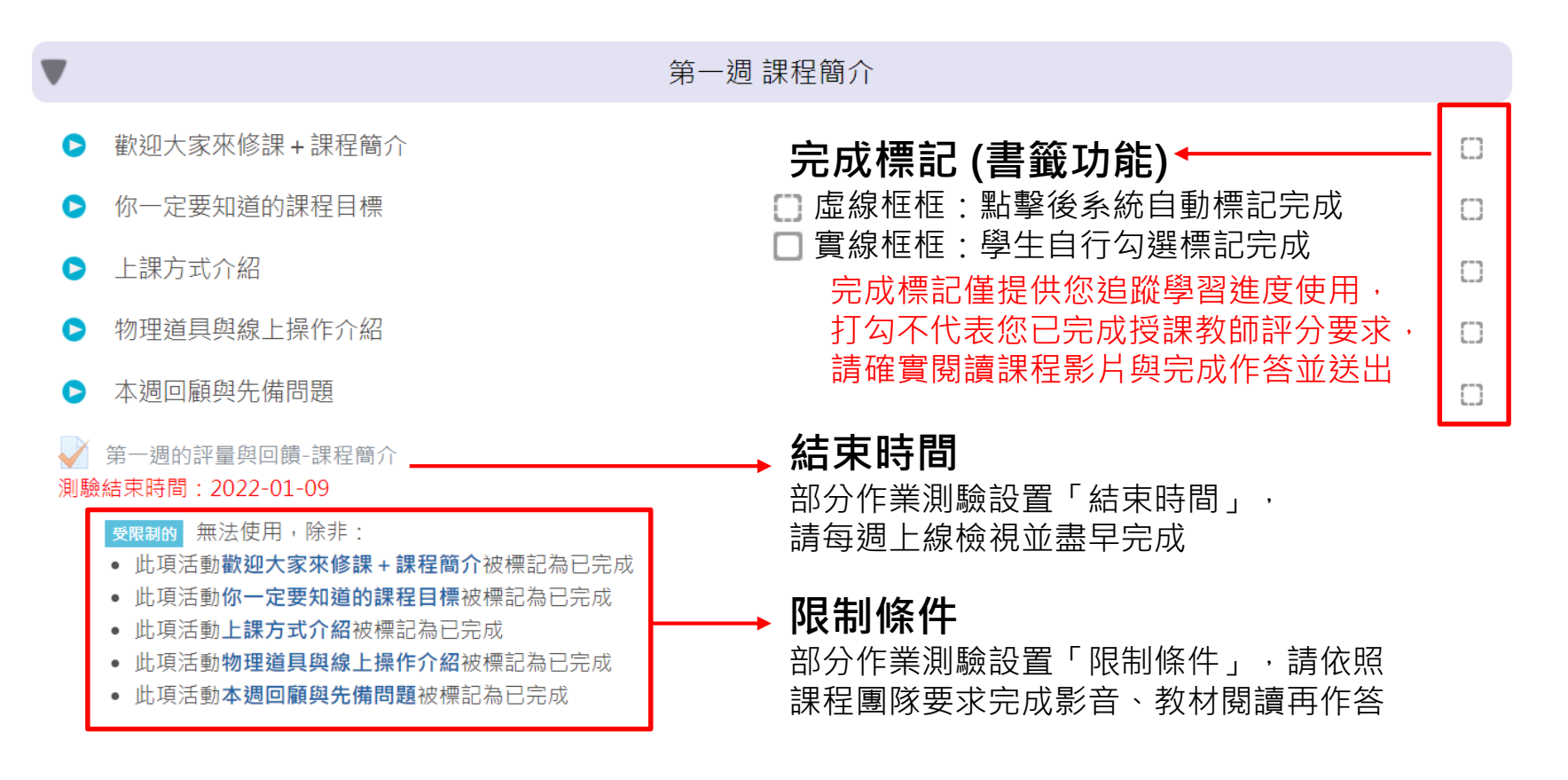

警語:修課一定有風險,線上課不保證PASS,選修後應詳閱評分標準!

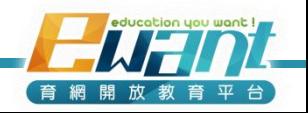

# **平台操作指南**

- ewant平台學生操作手冊,請見 [連結](https://docs.google.com/presentation/d/11JvF5cV_ER7f5XxubATt54T2N2aVwLQ9Y_afBI55nFY/edit#slide=id.g13a5e79ba03_0_0)
- ewant平台課程操作影片,請見[連結](https://youtu.be/mwev89LIrko)
- ewant平台常見問題,請見 [連結](https://www.ewant.org/mod/moocforum/faq_forum_list.php)
- ewant平台操作問題,透過 [聯絡我們](https://www.ewant.org/local/mail/contactus.php) 與客服聯繫
- ewant育網跨校通識信箱ewantgem@gmail.com

歡迎追蹤ewant育網的官方帳號!任何消息不潰漏~

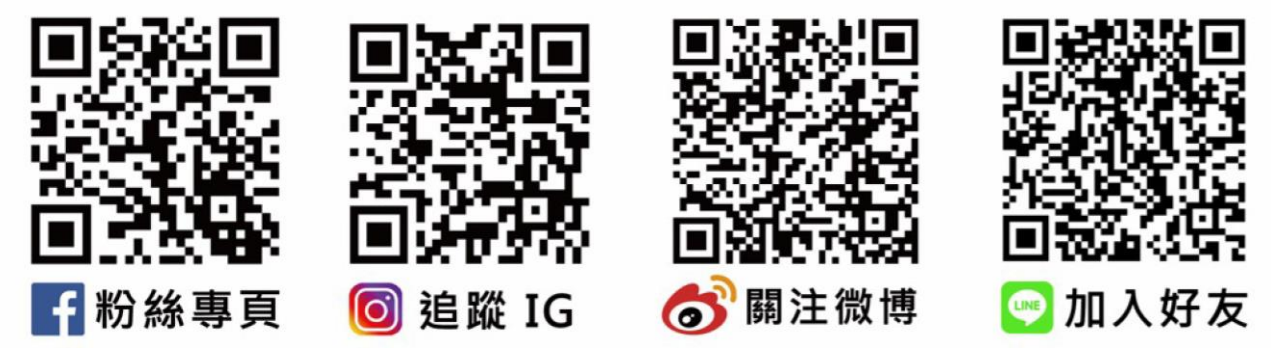

警語:修課一定有風險,線上課不保證PASS,選修後應詳閱評分標準並定期完成測驗!

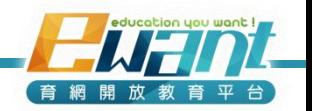